# **1 DSE - RDW**

Diese Serviceoption bietet Ihnen eine Reihe von Möglichkeiten zur Zustandsanzeige und Fehlerdiagnose sowie zur Konfigurierung im DSE-RDW - Bereich des Robotersystems.

"DSE" ist die Abkürzung für "Digitale Servo Elektronik", die sich auf der MFC--Karte im Steuerschrank befindet. "RDW" bedeutet "Resolver Digital Wandler". Diese Einheit befindet sich am Roboterfuß.

Durch Anwahl des Menüpunktes "Inbetriebn. - Service - DSE-RDW"

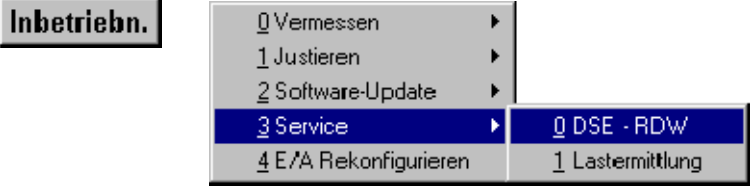

wird dieses Fenster zur Sprachauswahl geöffnet:

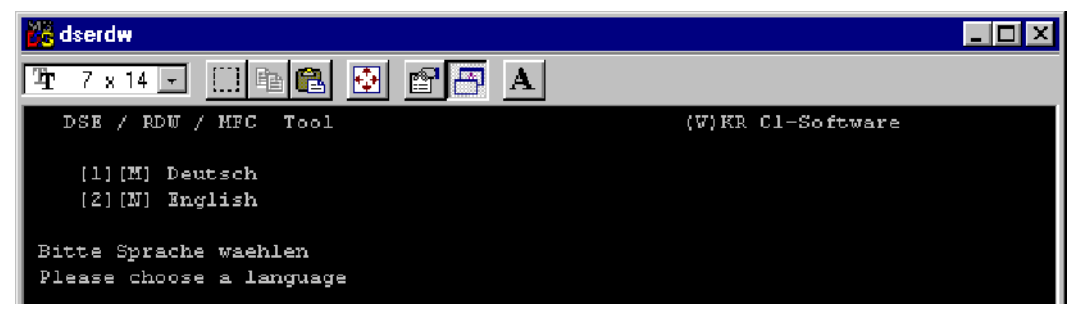

Betätigen Sie kurz die Taste "M" auf der Tastatur, um die nachfolgenden Menüs in Deutsch anzuzeigen.

## **1.1 Hauptmenü**

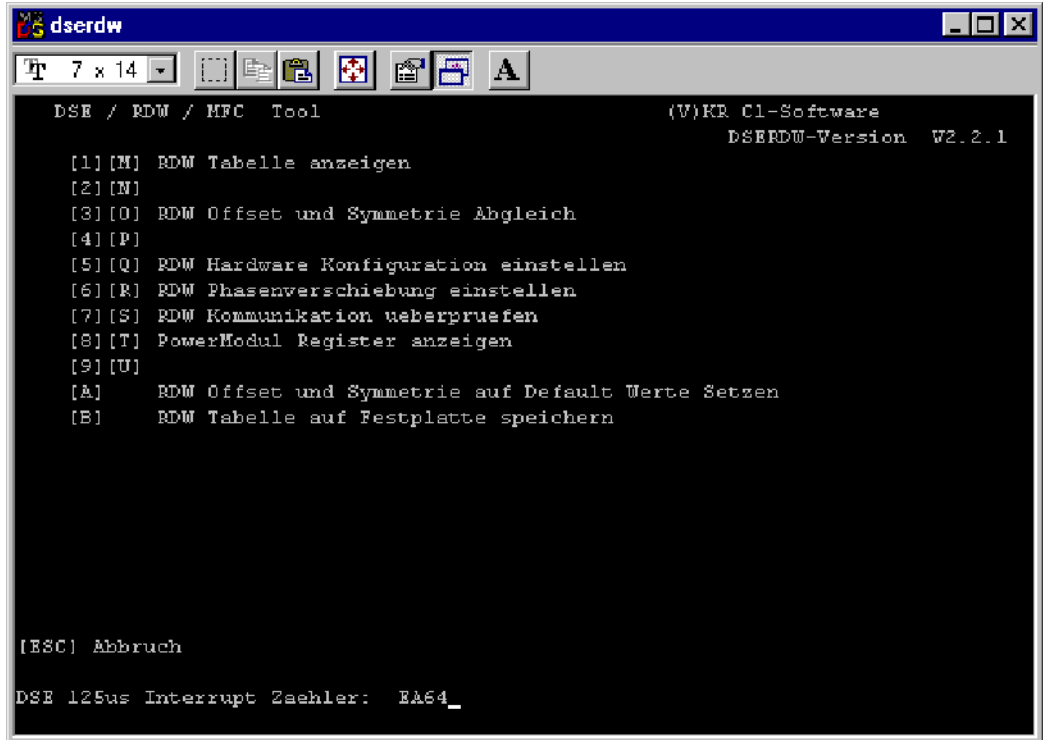

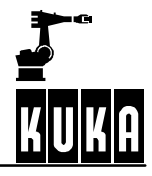

In der untersten Zeile wird der Wert des DSE--Interrupt--Zählers angezeigt. Am Hochzählen dieses hexadezimalen Zählers erkennen Sie , daß das DSE--Regelprogramm läuft. Bleibt der Zähler stehen, so läuft das DSE--Regelprogramm nicht korrekt.

Wollen Sie ein Untermenü auswählen, so betätigen Sie bitte die vorangestellte Ziffer, bzw. den vorangestellten Buchstaben auf der Tastatur Ihres KCP. Durch Betätigen der Taste "ESC" können Sie das Programm, bzw. das ausgewählte Untermenü jederzeit sofort verlassen.

Rechts oben im Display wird Ihnen die Versionsnummer des Diagnose-Werkzeugs DSE-RDW angezeigt.

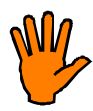

**Ändern Sie die Konfigurationseinstellungen nur dann, wenn Sie über ausreichende Kenntnisse über deren Funktion und die Auswirkungen der Änderung verfügen !**

Der Inhalt des EEPROMS in der RDW-Einheit kann überschrieben werden. **Diese Daten können nicht durch einfaches Booten des Systems wiederhergestellt werden.**

# **1.2 RDW Tabelle anzeigen**

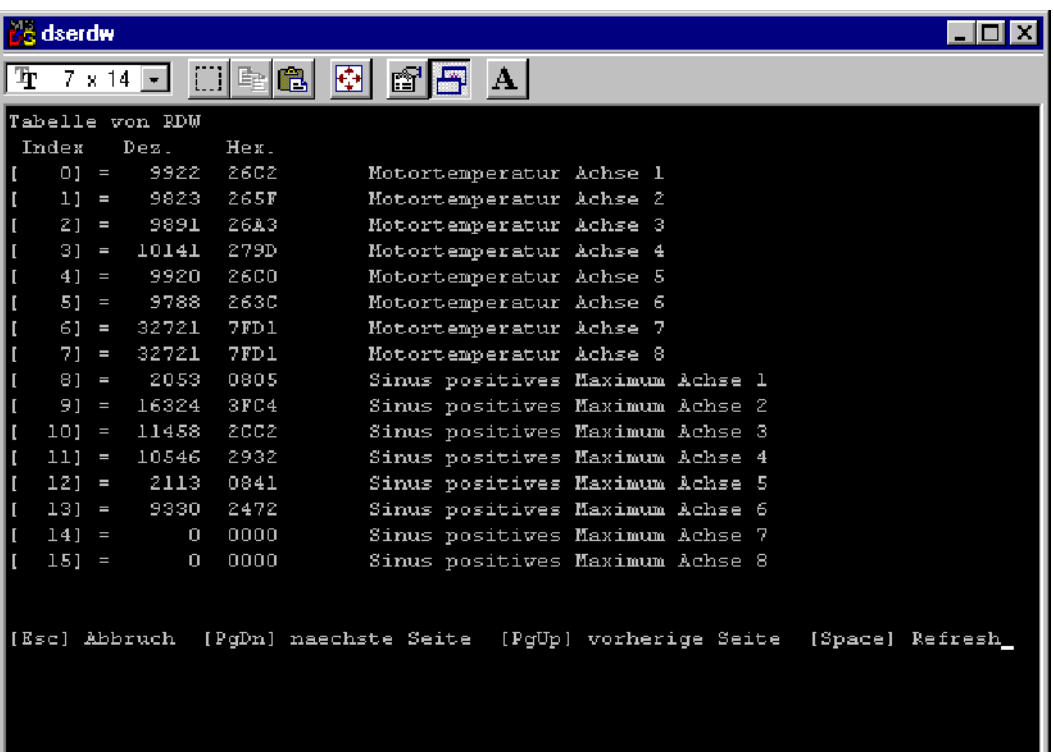

Haben Sie diese Option ausgewählt, so erscheint der oben abgebildete Bildschirminhalt auf Ihrem Display. Hier werden Ihnen Meß-- und Konfigurationsdaten der RDW angezeigt.

Mit den Tasten "PGUP" und "PGDN" kann innerhalb der Tabelle geblättert werden. Diese Funktionen sind im Nummernfeld verfügbar. Dieses muß jedoch zuvor auf Steuerfunktionen umgeschaltet werden. Betätigen Sie dazu die "NUM"--Taste links oben auf der Tastatur. Beobachten Sie dabei die linke Seite der Statuzeile im Display. Der Schriftzug "NUM" muß abgeblendet dargestellt sein.

Betätigen Sie die Leertaste rechts unten auf der Tastatur, um die Anzeige zu aktualisieren. Durch Druck auf die Taste "ESC" können Sie das Untermenü jederzeit sofort verlassen.

In Zeile 88 (Index) stehen Daten über die Hardwarekonfiguration der RDW. Die eingestellte Frequenz muß mit der Prozessor-- und Prozessorquarzfrequenz genau übereinstimmen, sonst kommt es zu Geberfehlern an allen Achsen. Sollte die Frequenz nicht richtig eingestellt sein, so kann sie unter dem Menüpunkt "5" verstellt werden.

# **1.3 RDW Offset und Symmetrieabgleich**

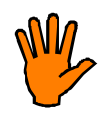

**Bevor dieser Menüpunkt angewählt wird, muß der Roboter in ALLEN Achsen verfahren werden.**

Mit dieser Funktion wird der Sinus--, Cosinus-- Offset-- und Symmetrieabgleich der RDW durchgeführt. Es werden damit vorhandene A/D--Wandler--Offsets und Resolver--Asymmetrien herausgerechnet. Der Abgleich erfolgt automatisch mittels der gemessenen Sinus- und Cosinus--Maxima.

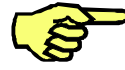

Zur korrekten Bestimmung der Sinus--, Cosinus--Maxima müssen alle Achsen über mehrere Motorumdrehungen verfahren worden sein.

Nach dem Abgleich werden die ermittelten Werte zur Kontrolle angezeigt:

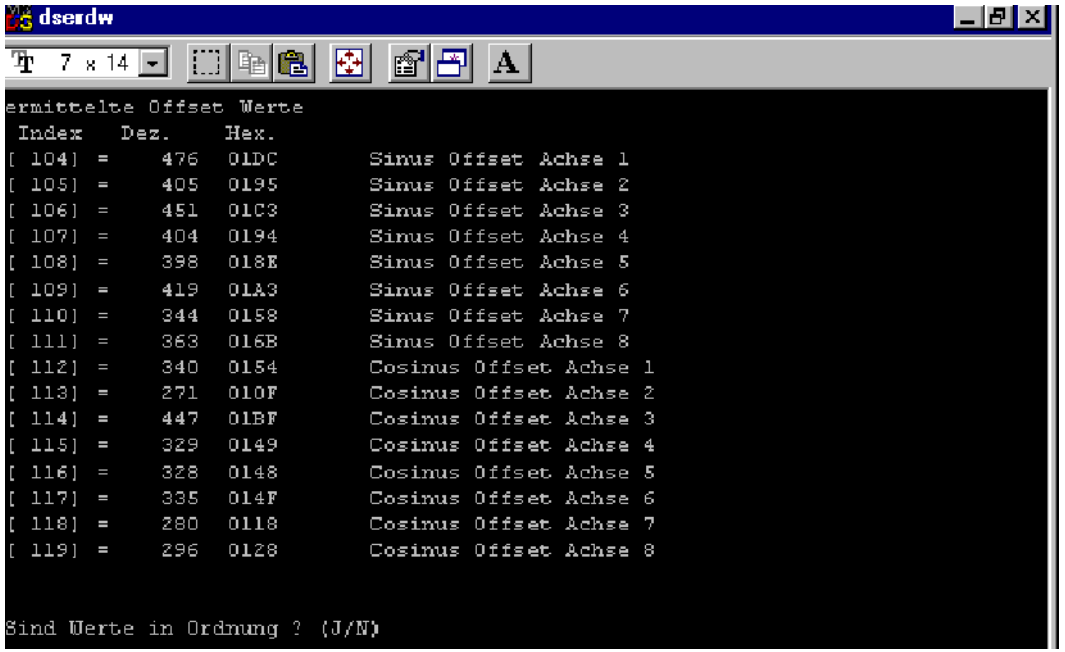

Mit der Kontrolle der Offset-- und Symmetriewerte sollen nur extreme Unregelmäßigkeiten erkannt werden, wenn z.B. die Achse nicht verfahren wurde oder eine Baugruppe defekt ist. Es sind nur die Achsen relevant, die an der RDW angeschlossen sind.

Die Werte können zwischen -1500 ... 1600 beim Offset und zwischen 18000 ... 22000 bei der Symmetrie liegen und hängen stark vom eingebauten A/D--Wandler, bzw. Multiplexer ab.

Liegen die Werte außerhalb dieser Bereiche, so drücken Sie die Taste "N" auf der Tastatur. Die RDW wird damit wieder auf ihre Grundeinstellungswerte zurückgesetzt.

Betätigen Sie eine andere Taste, so werden die Werte von der RDW übernommen und in ihrem EEPROM gespeichert.

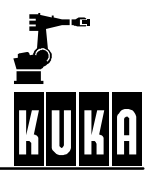

## **1.4 RDW Hardware Konfiguration einstellen**

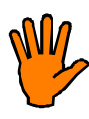

**Wählen Sie diesen Menüpunkt nicht an, diese Funktion ist nur für unseren Service bestimmt.**

# **1.5 RDW Phasenverschiebung einstellen**

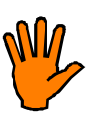

**Wählen Sie diesen Menüpunkt nicht an, diese Funktion ist nur für unseren Service bestimmt.**

# **1.6 RDW Kommunikation überprüfen**

Die RDW sendet im 125 µs-Takt 12 Datenworte zur DSE. Mit dieser Funktion kann die Kommunikation zwischen der DSE und der RDW überprüft werden. Alle Werte in dieser Funktion werden hexadezimal angezeigt.

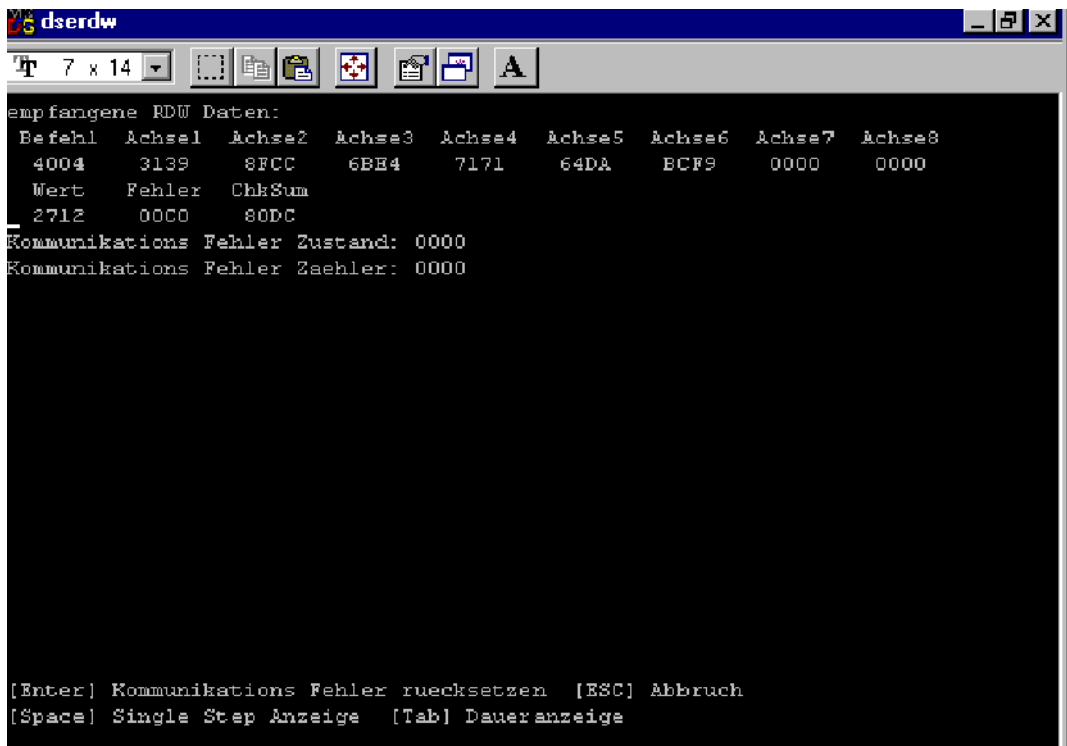

## **Befehl**

Der letzte Befehl, den die DSE an die RDW gesendet hat. Der hexadezimale Wert dieses Datenwortes wechselt immer zwischen 4000 ... 4007. Die LCD-Anzeige des KCP-Displays ist jedoch zu träge, sodaß man nicht alle Werte nacheinander sehen kann.

### **Achse** *nn*

Dieses Datenwort zeigt die Resolverpositionen der einzelnen Achse an. Die Werte schwanken normalerweise. Falls eine Achse den Wert Null zeigt, liegt ein Geberfehler vor.

#### **Wert**

Die Motortemperatur der Achse 1 bis 8, die von der DSE über den Befehl angefordert wird.

#### **Fehler**

In diesem Datenwort sind die Geberfehlerbits und EMT--Signale kodiert

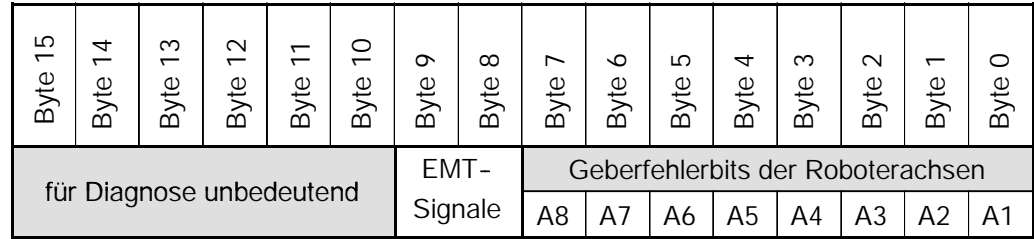

#### **ChkSum**

Checksumme aller übertragenen Daten.

#### **Kommunikationsfehler--Zustand**

Hier wird Ihnen angezeigt, wenn mehr als drei Übertragungen hintereinander fehlgeschlagen sind. Der Zustand nimmt dann den Wert 0001 an.

Betätigen Sie die Eingabetaste um den Zustand zurückzusetzen.

#### **Kommunikationsfehler--Zähler**

Hier werden alle fehlerhaften Übertragungen gezählt.

Durch Betätigung der Leertaste rechts unten auf der Tastatur wird die Anzeige eingefroren, bei wiederholtem Drücken wird die Anzeige aktualisiert. Mit Drücken der "TAB"--Taste wird wieder in die zyklische Anzeige zurückgeschaltet. Diese Funktion ist im Nummernfeld verfügbar. Dieses muß jedoch zuvor auf Steuerfunktionen umgeschaltet werden. Betätigen Sie dazu die "NUM"--Taste links oben auf der Tastatur. Beobachten Sie dabei die linke Seite der Statuzeile im Display. Der Schriftzug "NUM" muß abgeblendet dargestellt sein.

Durch Betätigen der Taste "ESC" können Sie das Programm, bzw. das ausgewählte Untermenü jederzeit sofort verlassen.

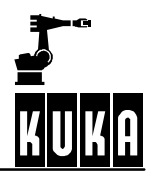

## **1.7 Powermodul Register anzeigen**

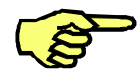

Die Anzeige auf dem Display variiert mit der Version des Powermoduls.

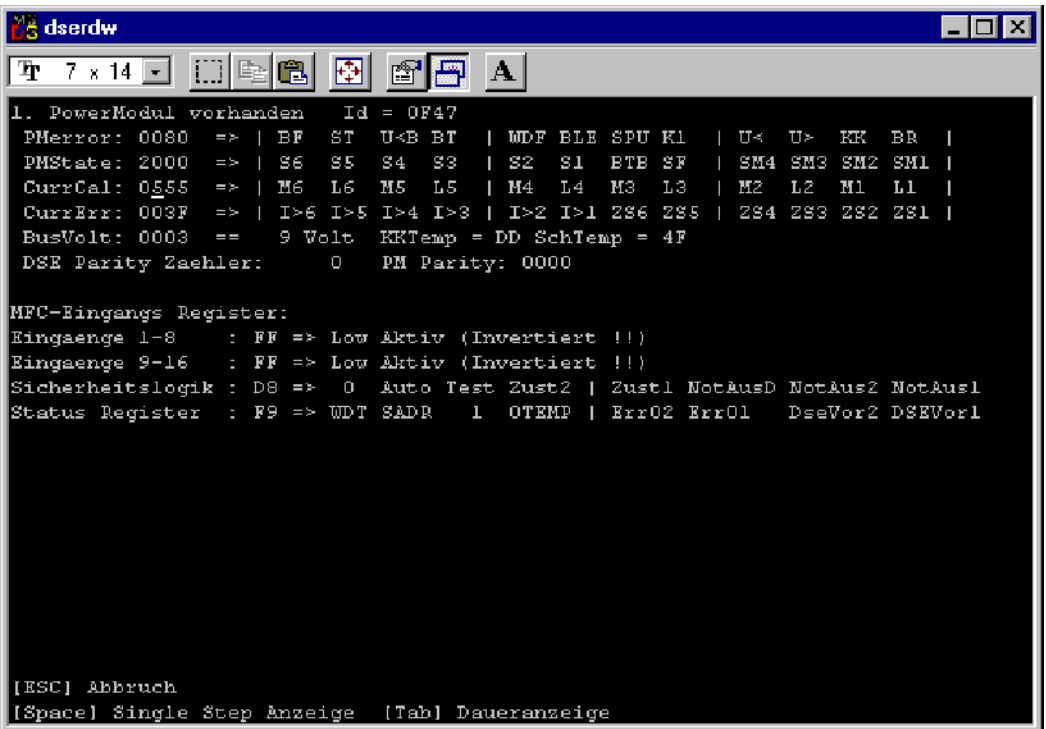

Mit dieser Funktion werden Ihnen die hexadezimalen Werte der Register von Powermodul und MFC angezeigt. Die Register des Powermoduls werden selbstverständlich nur dann angezeigt, wenn das Powermodul auch tatsächlich vorhanden ist. Hinter dem Text *"Powermodul vorhanden"* wird die Identifikationsnummer des eingebauten Powermodules angezeigt. Über diese Nummer kann die Robotersoftware die unterschiedlichen Versionen der verwendeten Powermodule unterscheiden.

Die Identifikationsnummer hat das Format:

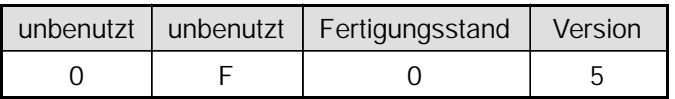

Folgende Identifikationsnummern wurden bis heute bei unseren Industrierobotern verbaut:

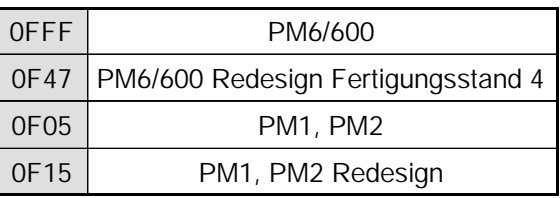

## **1.7.1 Die einzelnen Fehlerbits**

Die Powermodulregister sind 12 Bit breit. Die Bedeutung jedes Fehlerbits ist mit einem Kürzel hinter dem hexadezimalem Wert aufgelistet.

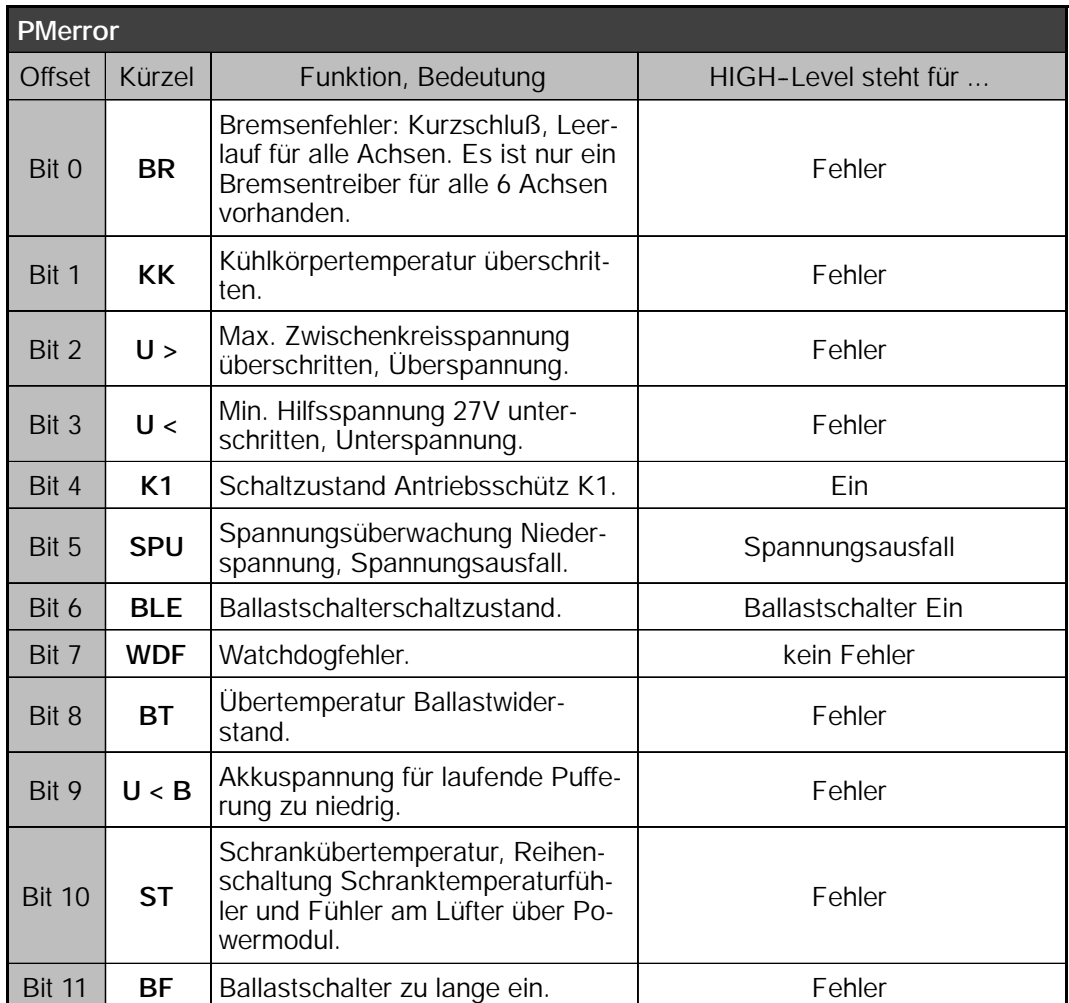

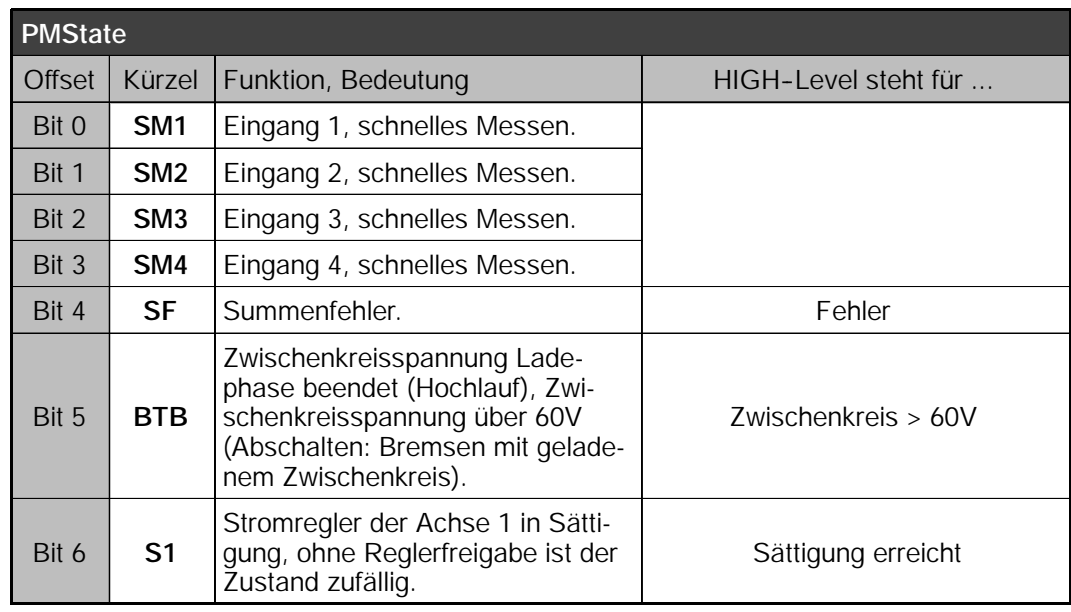

### **Diagnosesoftware**

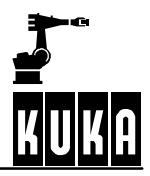

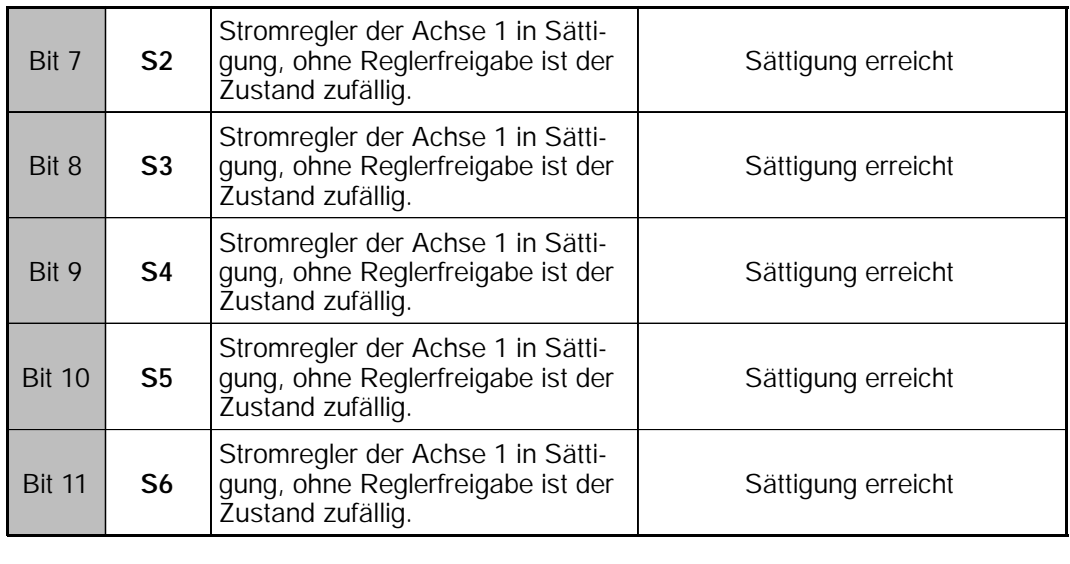

An diesen beiden Bits im Register des 1. Powermoduls kann die Software erkennen, welcher Typ von Powermodul sich an der Schnittstelle befindet. Ist das Bit 12 Powermodul vorhanden, so steht "*n. Powermodul vorhanden*" im Display und Bit 12 die Werte zeigen die aktuellen Inhalte des Powermodul-Registers an. Ist das Powermodul nicht vorhanden, steht "*n. Powermodul nicht vorhanden*" im Display und die Werte sind ungültig. Bit 12 13 and Bedeutung 0 0 0 1. und 2. Powermodul vorhanden Bit 13 Wert 0 1 1 Nur 2. Powermodul vorhanden 1 | 0 | Nur 1. Powermodul vorhanden 1 | 1 | kein Powermodul vorhanden

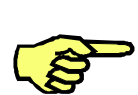

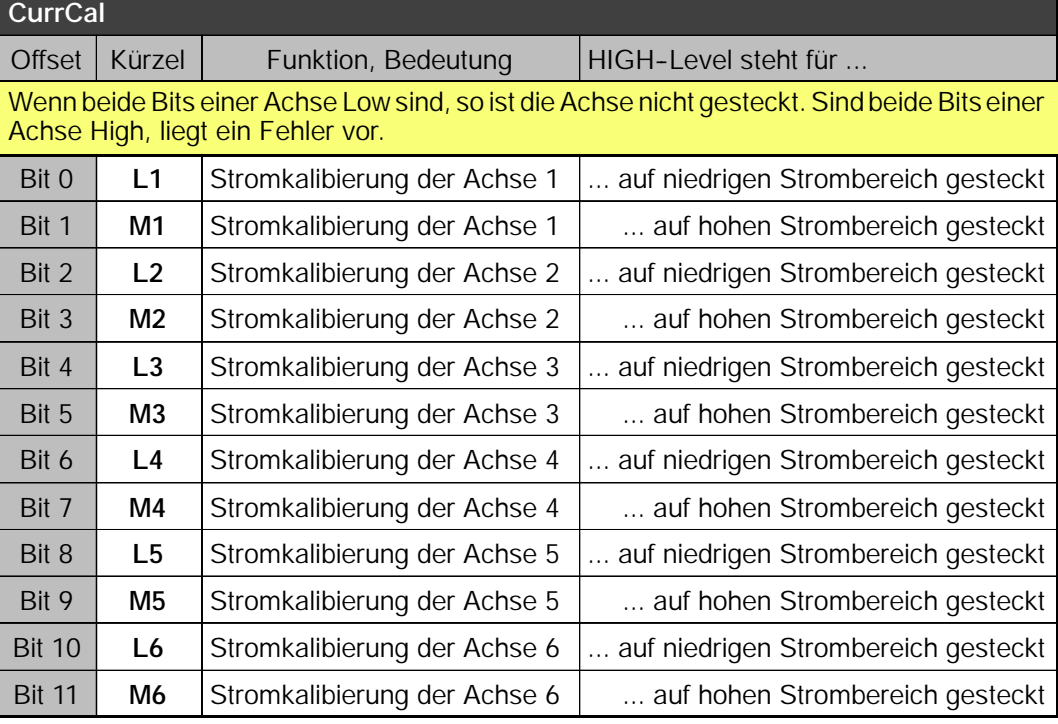

Diagnose R2.2.8 08.98.00 de

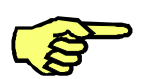

**CurrErr** Offset | Kürzel | Funktion, Bedeutung | HIGH-Level steht für ... Zusatzachsen können hier nur dann freigegeben werden, wenn das Powermodul mit einer *Zusatzachsen--Freigabeplatine* ausgerüstet ist.

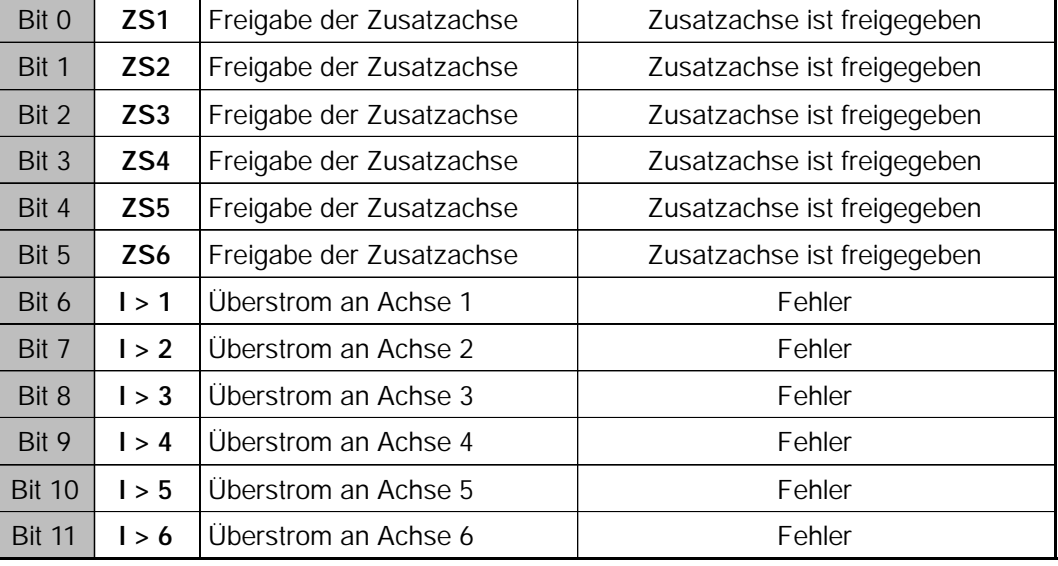

### **BusVolt**

Hexadezimaler Wert der Zwischenkreisspannung in Volt

### **KKTemp**

Hexadezimaler Wert für Kühlkörpertemperatur-Bit

### **SchTemp**

Hexadezimaler Wert für Schranktemperatur-Bit

### **DSE Parity Zähler**

Im diesem Zähler wird die Anzahl der Paritätsfehler angezeigt, die beim Lesen der Powermodul--Register auf der DSE erkannt wurden. Der 16 Bit breite Zähler wird in hexadezimaler Form dargestellt.

### **PM Parity**

Im diesem Zähler wird die Anzahl der Paritätsfehler angezeigt, die beim Schreiben in die Powermodul--Register auf der DSE erkannt wurden. Der 8 Bit breite Zähler wird in hexadezimaler Form dargestellt. Dieser Zähler sollte normalerweise stehenbleiben oder nur sehr sehr selten hochzählen.

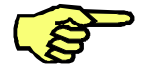

Bei geschalteter Reglerfreigabe treten häufiger Störungen auf dem Datenbus auf. Der Zähler kann dann schneller hochlaufen.

## **1.7.2 MFC--Register**

### Eingänge 1-8, Eingänge 9-16

Diese Register zeigen die Zustände der MFC-Eingänge 1 ... 6.

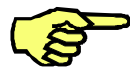

Die Pegel werden invertiert angezeigt.

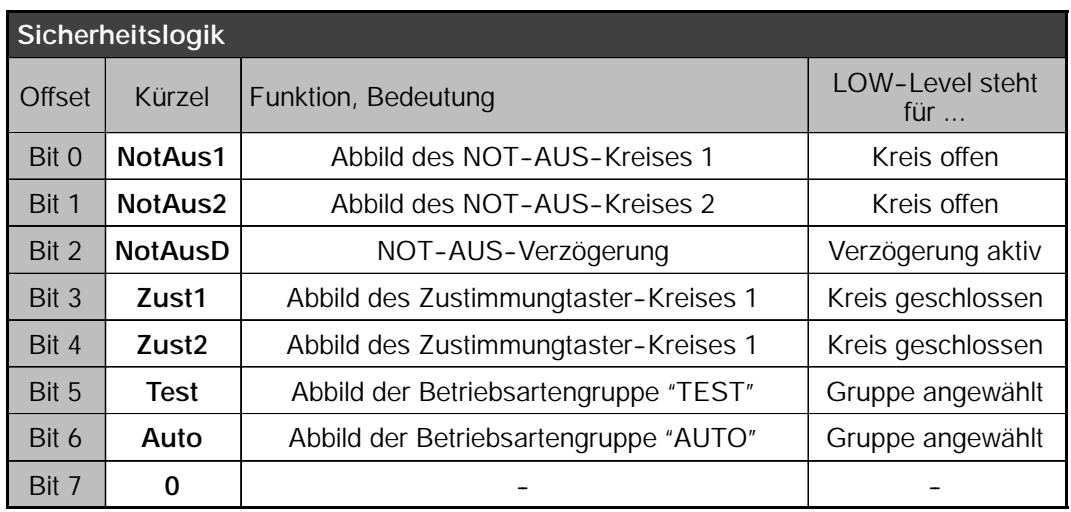

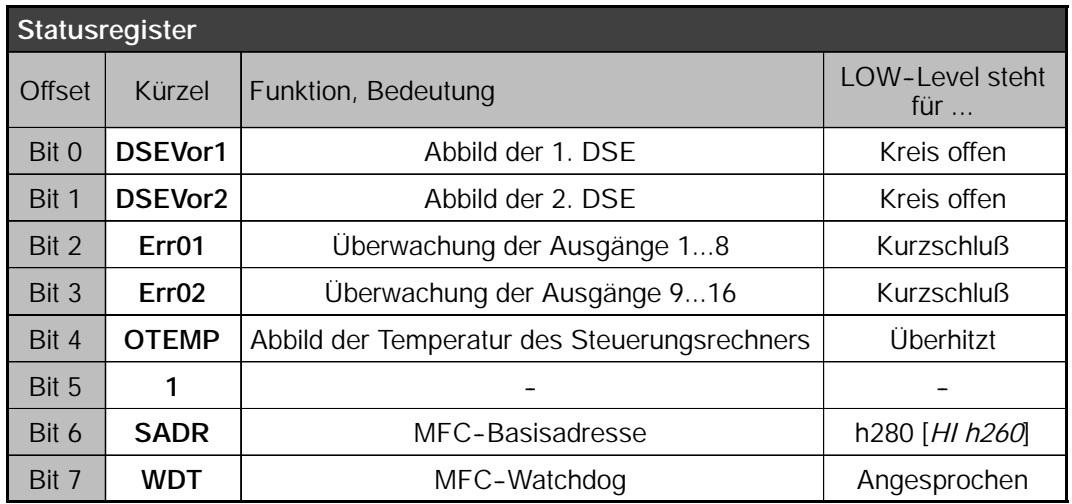

Durch Betätigung der Leertaste rechts unten auf der Tastatur wird die Anzeige eingefroren, bei wiederholtem Drücken wird die Anzeige aktualisiert. Mit Drücken der "TAB"--Taste wird wieder in die zyklische Anzeige zurückgeschaltet. Diese Funktion ist im Nummernfeld verfügbar. Dieses muß jedoch zuvor auf Steuerfunktionen umgeschaltet werden. Betätigen Sie dazu die "NUM"--Taste links oben auf der Tastatur. Beobachten Sie dabei die linke Seite der Statuzeile im Display. Der Schriftzug "NUM" muß abgeblendet dargestellt sein.

Durch Betätigen der Taste "ESC" können Sie das Programm, bzw. das ausgewählte Untermenü jederzeit sofort verlassen.

# **1.8 RDW Offset und Symmetrie auf Defaultwerte setzen**

Mit diesem Menüpunkt können die Offset- und Symmetriewerte wieder auf die Defaultwerte gesetzt werden. Dies sollte immer vor einem RDW Abgleich geschehen.

### **Abgleich der RDW**

- G RDW auf Defaultwerte setzen
- G Alle Achsen handverfahren, Richtwert: mind. 10 Grad pro Achse
- G Offset-- und Symmetrieabgleich durchführen

# **1.9 RDW--Tabelle auf Festplatte speichern**

Mit Auswahl dieser Option wird der Inhalt der RDW--Tabelle auf der Festplatte gespeichert.

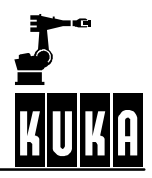